# Configurazione del limite di larghezza di banda sull'RV132W e sul RV134W VPN Router  $\overline{a}$

## **Obiettivo**

Il router Cisco RV132W ADSL2+ Wireless-N VPN e il router RV134W VDSL2 Wireless-AC VPN consentono di utilizzare un modem USB (Universal Serial Bus) a banda larga mobile collegandolo all'interfaccia USB del router. Il router esegue il monitoraggio dell'attività dei dati nella rete mobile e quindi invia una notifica all'amministratore quando viene raggiunta la soglia.

Questo articolo ha lo scopo di mostrare come configurare un limite massimo della larghezza di banda sull'RV132W e sui router VPN RV134W.

### Dispositivi interessati

RV132W

RV134W

#### Versione del software

1.0.0.17 - RV132W

1.0.0.21 - RV134W

#### Configura limite larghezza di banda

Passaggio 1. Accedere all'utility basata sul Web del router.

Passaggio 2. Scegliete Rete > Rete mobile.

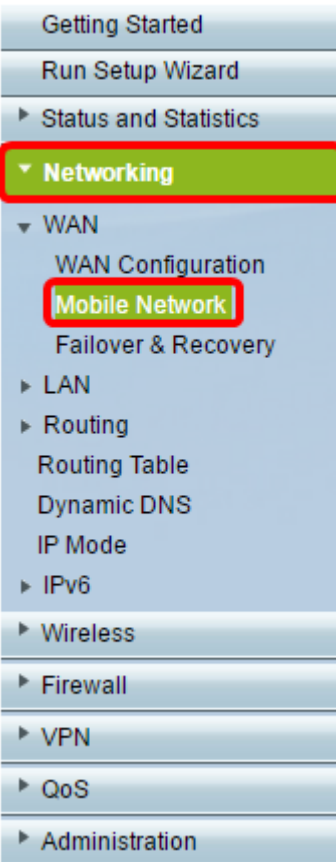

Passaggio 3. In Bandwidth Cap Tracking, fare clic sul pulsante di opzione Enable.

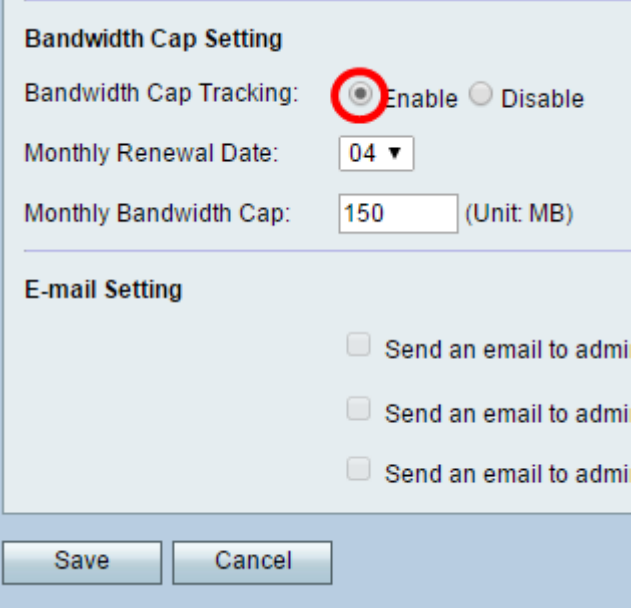

Passaggio 4. Scegliere la Data rinnovo mensile dall'elenco a discesa.

Nota: la data di rinnovo mensile indica il giorno del mese in cui viene reimpostato il limite massimo della larghezza di banda. In questo esempio, la data di rinnovo mensile è il quarto giorno di ogni mese.

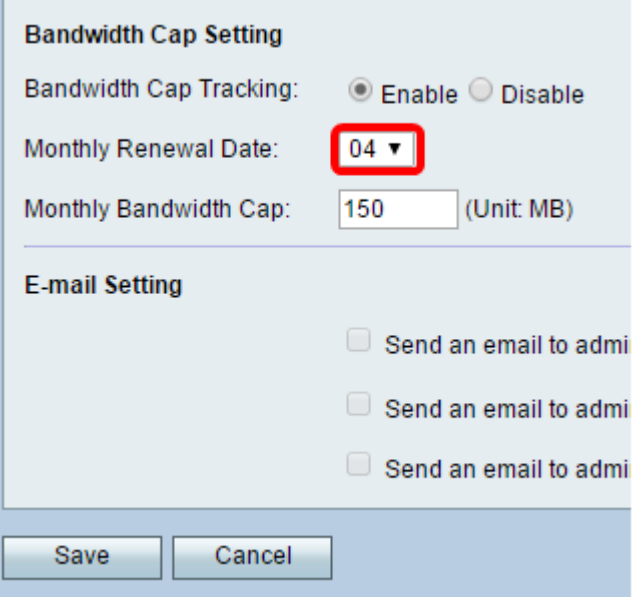

Passaggio 5. Nel campo Limite larghezza di banda mensile, immettere la quantità massima di dati (in MB) consentita prima che il dispositivo agisca.

Nota: in questo esempio, il limite massimo mensile della larghezza di banda è impostato su 150 MB.

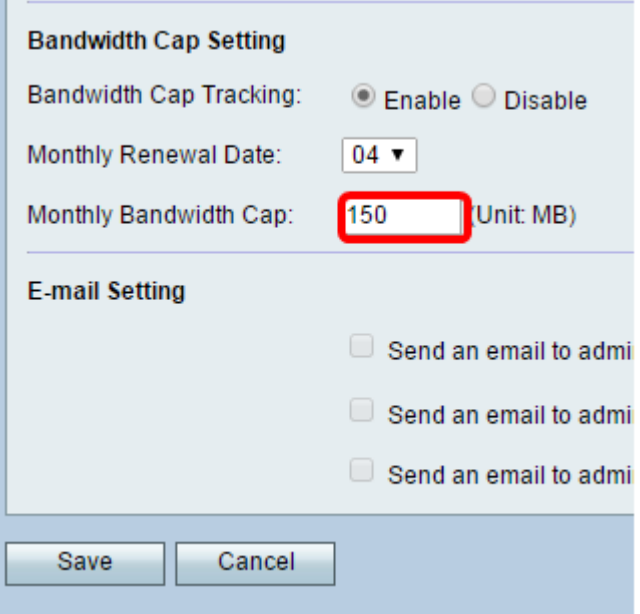

Passaggio 6. Fare clic su Salva.

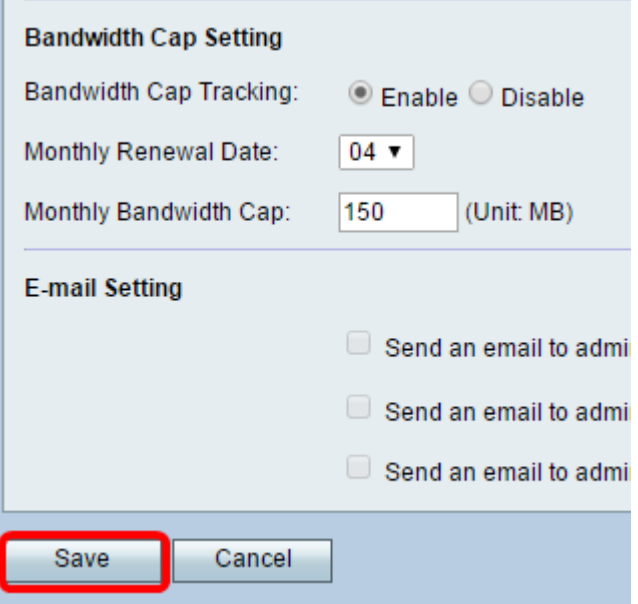

A questo punto, è necessario configurare correttamente il limite massimo della larghezza di banda sul router.

#### Informazioni su questa traduzione

Cisco ha tradotto questo documento utilizzando una combinazione di tecnologie automatiche e umane per offrire ai nostri utenti in tutto il mondo contenuti di supporto nella propria lingua. Si noti che anche la migliore traduzione automatica non sarà mai accurata come quella fornita da un traduttore professionista. Cisco Systems, Inc. non si assume alcuna responsabilità per l' accuratezza di queste traduzioni e consiglia di consultare sempre il documento originale in inglese (disponibile al link fornito).